## **Fedora 17**

Die folgenden Befehle helfen beim Einrichten der sehr sparsam bestückten Distribution - im

Folgenden für den KDE Spin geschrieben:

yum groupinstall "Office/Productivity"

yum install libreoffice-base libreoffice-langpack-de libreofficegraphicfilter libreoffice-math libreoffice-pdfimport libreofficepresentation-minimizer libreoffice-presenter-screen unoconv

bringt Libreoffice und eine ganze Packung nützlicher PlugIns an Bord.

Unfreie Pakete (MP3 Dekoder, NVidia Grafikkarten-3D-Treiber und dergleichen) bringt Fedora selbst nicht mit. Hierzu bindet man, wie auf der folgenden Webseite beschrieben, RPM Fusion bzw. Livna als Repository ein:

- <http://rpm.livna.org/>
- <http://rpmfusion.org/>

Dann zur Installation:

yum install gimp shutter inkscape scribus vlc vlc-core vlc-extras libdvdcss cups-pdf freemind audacity soundconverter p7zip gobby ffmpeg mc

Was sonst noch fehlte war:

```
yum install wget digikam kipi-plugins
yum install firefox mozilla-adblockplus mozilla-noscript mozilla-https-
everywhere thunderbird
```
Die Installation von Flash ist hier beschrieben:<http://fedoraproject.org/wiki/Flash>

Die Installation des Faenza Icon Themes geht zwar auch über die Repos von Fedora - es handelt sich hierbei aber offensichtlich um eine veraltete Version, die noch nicht alle Icons mitbringt. Über den entsprechenden Menüpunkt in den KDE Settings sind aktuellere Versionen zu bekommen.

From: <https://www.kvfg.net/wiki/>- **KvFG Wiki**

Permanent link: **<https://www.kvfg.net/wiki/doku.php?id=projektdoku:installation:fedora17>**

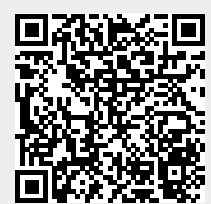

Last update: **2020/08/27 11:05**